septiembre 2022

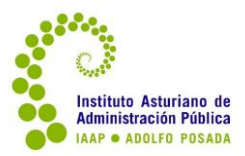

#### **CONFIGURACIÓN DE ACTIVIDAD: TAREA EJERCICIO PARA ENVIAR**

En general en la modalidad de teleformación en el IAAP, la parte de contenidos teóricos no es evaluable. Los criterios evaluables vienen establecidos en la guía de cada curso, así como el peso de cada actividad (si hay más de una). Las calificaciones ya están definidas para cada curso. Por este motivo no puedes añadir ninguna actividad evaluable o calificable sin preguntar.

Tanto en el calendario del curso como si lo prefieres hacer en un documento, se pueden establecer unas fechas orientativas, pero en general no puedes establecer unas obligatorias. Se permite la entrega de actividades hasta el último día, si lo hacen y no está bien o la persona tiene un problema, es un riesgo que asume.

En la guía del curso, se recomienda entregarlo con un margen de antelación para tener la posibilidad de que la persona de la tutoría le permita una segunda entrega (en la otra plataforma, devolver a borrador).

En el documento colocado en el bloque de evaluación están explicadas las características y configuraciones de las tareas más utilizadas en los cursos, pero vamos a recordar aquí las más importantes.

#### En **DISPONIBILIDAD**:

- **Permitir entregas desde**: se puede establecer un día y hora para que el alumnado pueda comenzar a subir el o los ficheros.
- **Fecha de entrega**: día y hora recomendado para la entrega. Permite envíos posteriores, pero los marca como con retraso.
- **Fecha límite**: NO permite envíos posteriores. Como se ha comentado arriba, podrían entregar hasta el último día del curso a las 23:59 horas.

**RECUERDA:** El perfil de tutor/a tiene abierto el curso y acceso, 7 días después de la fecha de finalización, por lo que no es necesario calificar las entregas del último día ese mismo día (sobre todo si son entregas en las últimas horas). El alumnado ya no podrá ver su nota y comentario una vez que el curso se haya cerrado.

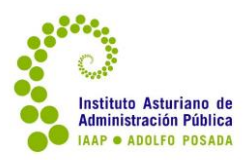

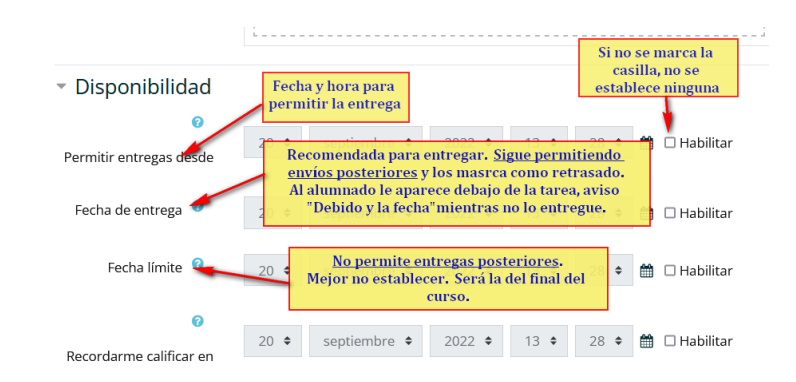

### En **TIPOS DE ENTREGA**:

En este apartado hay que comprobar: que la tarea va a ser para remitir un archivo; el número máximo de archivos a subir (generalmente son 3, pero se puede aumentar si fuese necesario), y el tamaño de cada fichero.

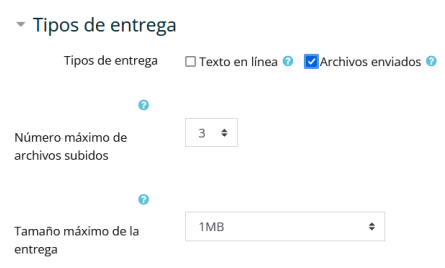

## En **CONFIGURACIÓN DE ENTREGA**:

**Esto es nuevo en esta versión y es muy importante** para que el alumnado pueda volver a enviar otro fichero en el caso de que se haya confundido al subir el fichero o bien si necesita mejorar su ejercicio para subir nota. Como tutor o tutora, tienes que permitir un nuevo intento o envío a la hora de calificar. En la anterior versión era "pasar o devolver a borrador".

Para poder hacer esto en la pantalla de calificación, en **la configuración de la tarea debe estar activado que haya más de un intento**.

En general, la tarea que viene de cursos generados en las versiones anteriores está configurada con solo un intento. Por lo que **hay que comprobar y cambiar a intentos adicionales de forma manual y cambiar el número de intentos.**

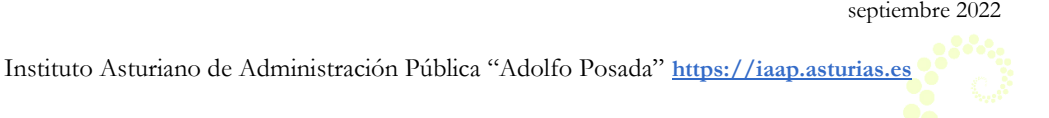

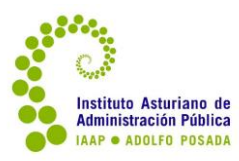

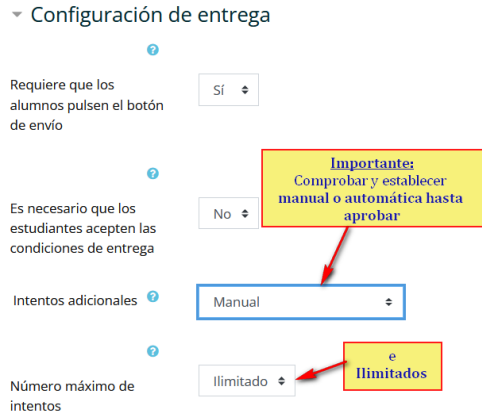

# En **CALIFICACIÓN**:

Comprobar y definir (ya puede estar configurado) el tipo de calificación, basado en una escala ya definida y establecer la puntuación mínima.

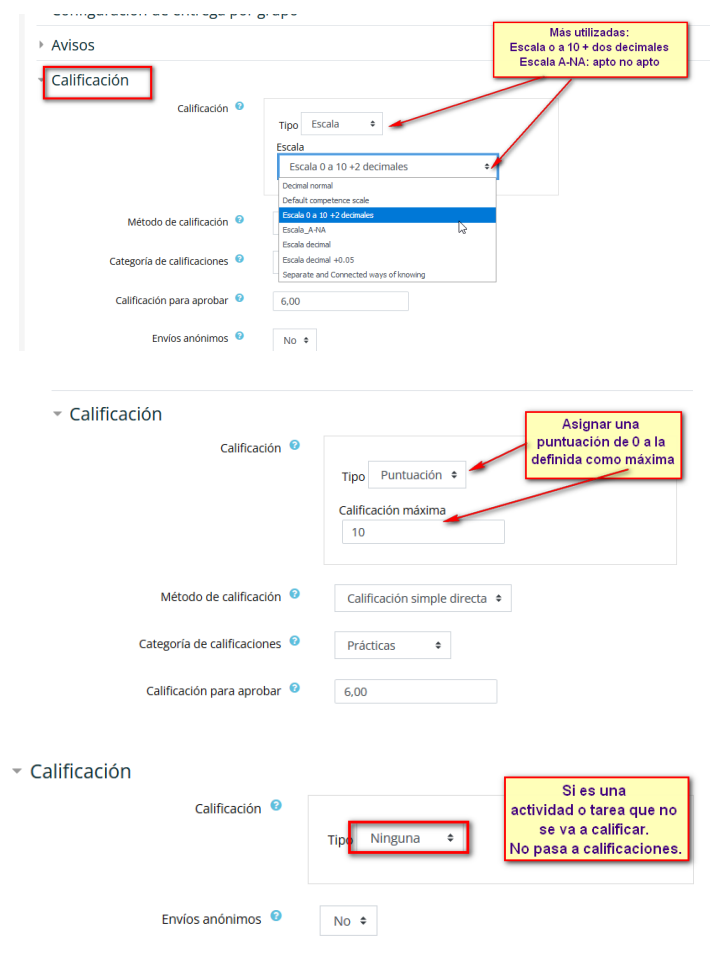